## **RFID READER**

**NFC Reader / Writer**

# **SL600 User Manual**

**Version 1.1 Feb 2015 StrongLink**

## **CONTENT**

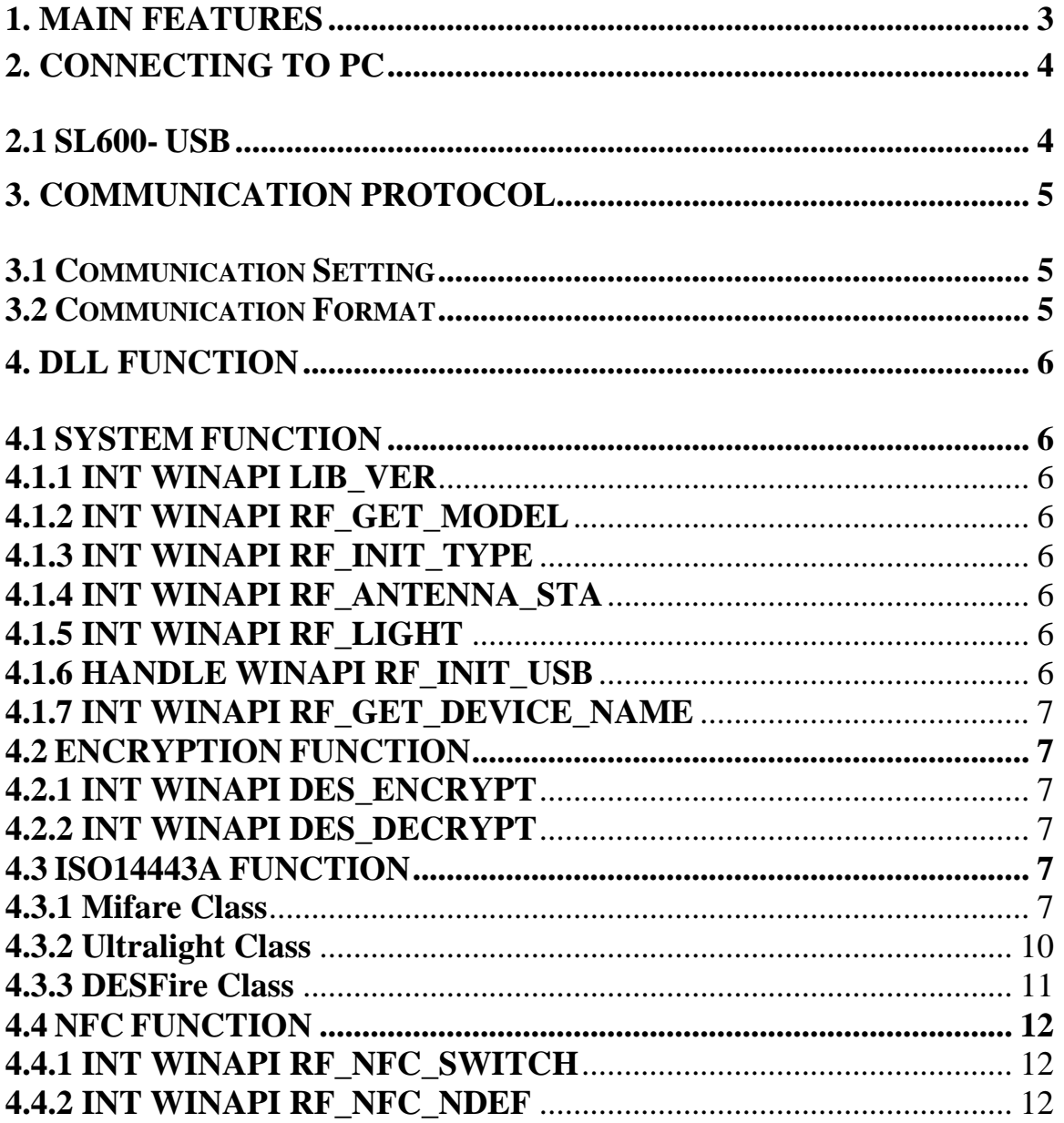

## <span id="page-2-0"></span>**1. MAIN FEATURES**

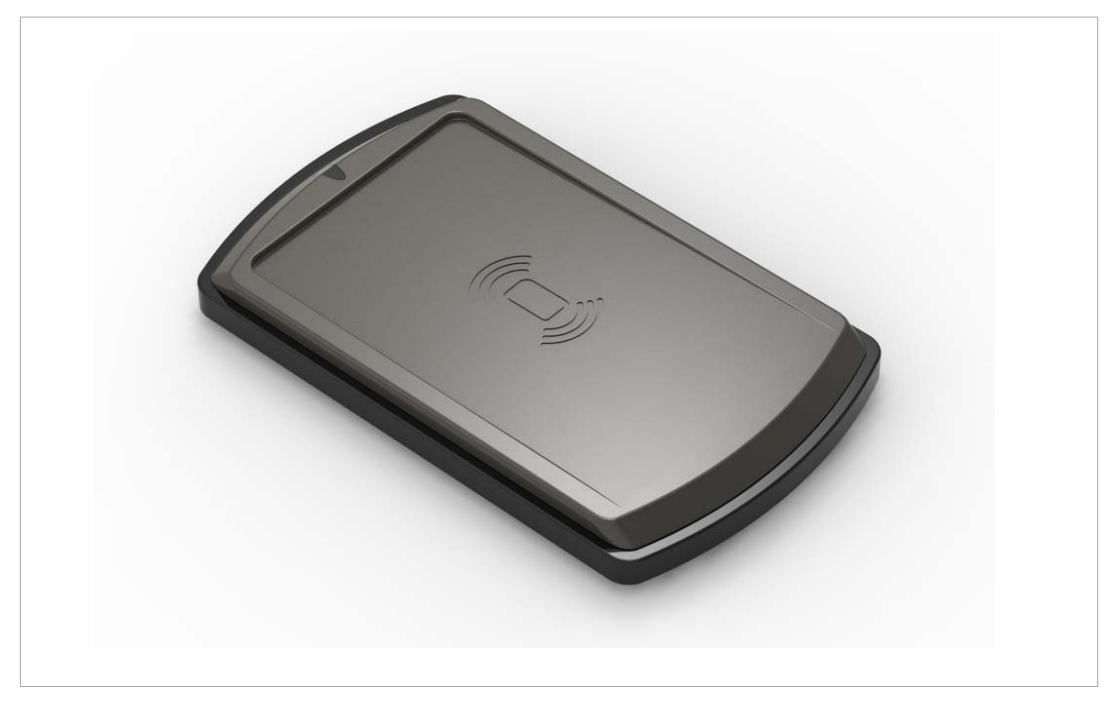

- Tags Supported: Mifare 1k, Mifare 4k, Mifare UltraLight, Mifare UltraLight C, DESFire and NTAG203
- NFCIP-1 Message Function
- USB HID Protocol Interface
- 13.56MHz RF Operating Frequency
- ISO14443, ISO18092 NFCIP-1 mode(text & url content)
- Windows 32bit/64bit Operation Systems Compatibility
- Offering DLL for Windows 32bit/64bit Operating Systems
- Work current less than 60mA
- Storage temperature:  $-40^{\circ}\text{C} \sim +75^{\circ}\text{C}$
- Operating temperature:  $-20^{\circ}\text{C} \sim +55^{\circ}\text{C}$
- Dimension:  $112 \times 68 \times 10$  mm
- Weight: 100g

### <span id="page-3-1"></span><span id="page-3-0"></span>**2. CONNECTING TO PC 2.1 SL600- USB**

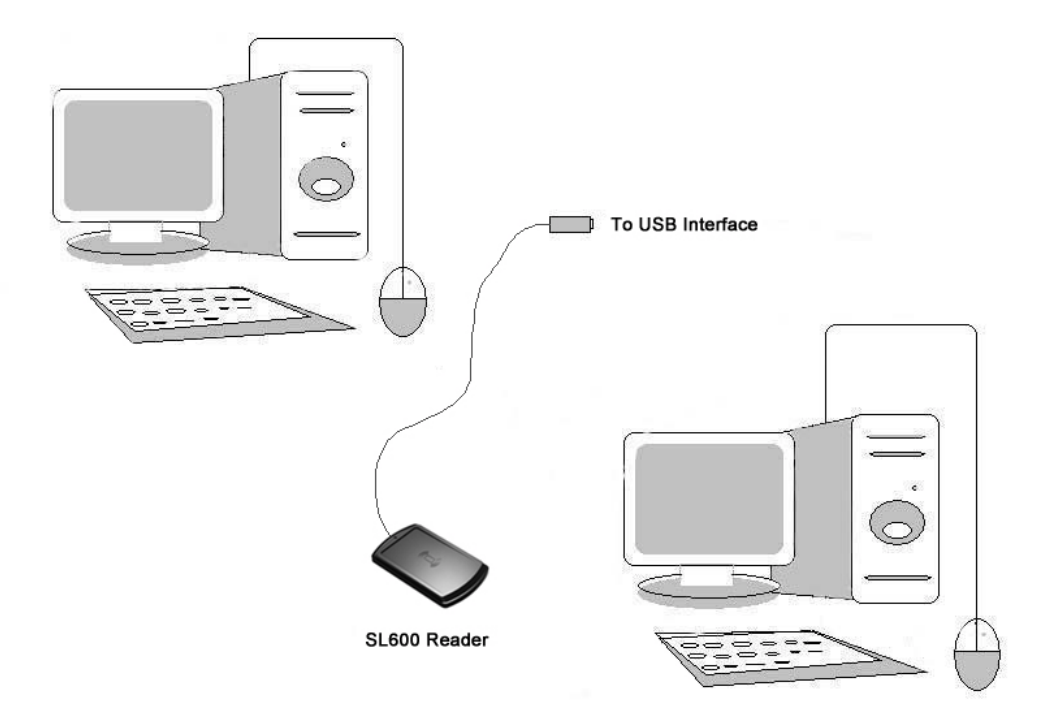

Connect SL600 to the USB port of PC, then you can find the device in the "Device Manager" as follows:

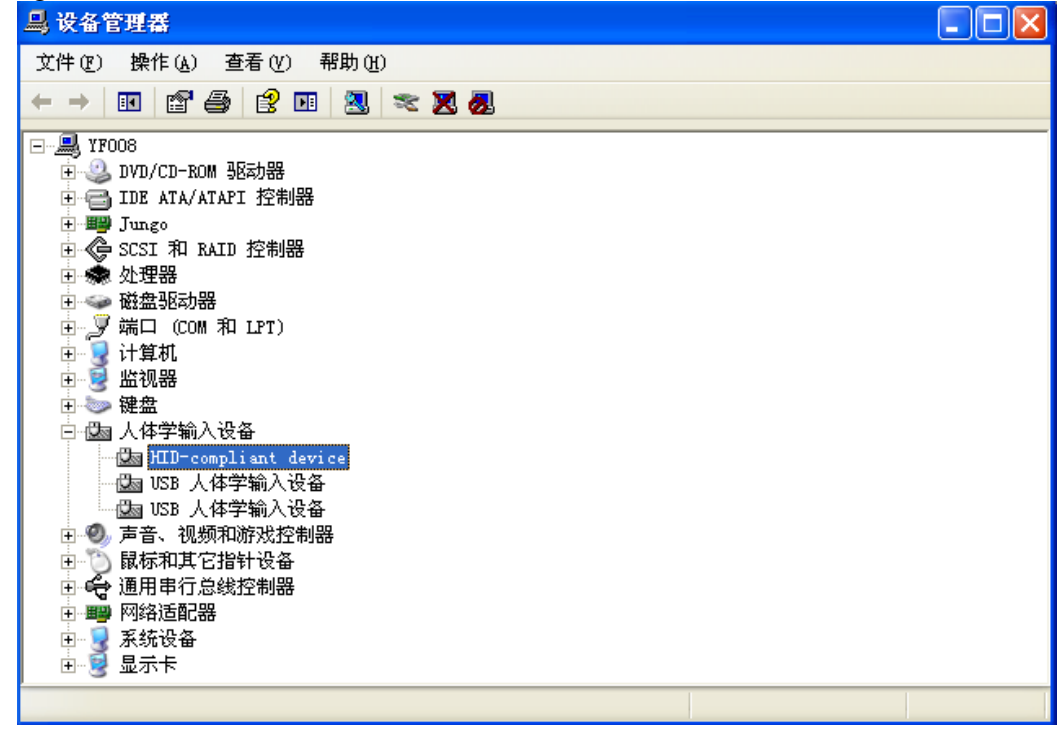

## <span id="page-4-0"></span>**3. COMMUNICATION PROTOCOL**

#### <span id="page-4-1"></span>**3.1 Communication Setting**

SL600 is kind of HID-compliant device, so there is no need to install the driver.

For HID-compliant device, user can send and receive data using "set report" and "get report" functions of USB HID protocol.

Of course, we also offer DLL for users to develop their own applications. Details see to chapter 4.

### <span id="page-4-2"></span>**3.2 Communication Format**

#### **Host to Reader(Set Report in HID protocol):**

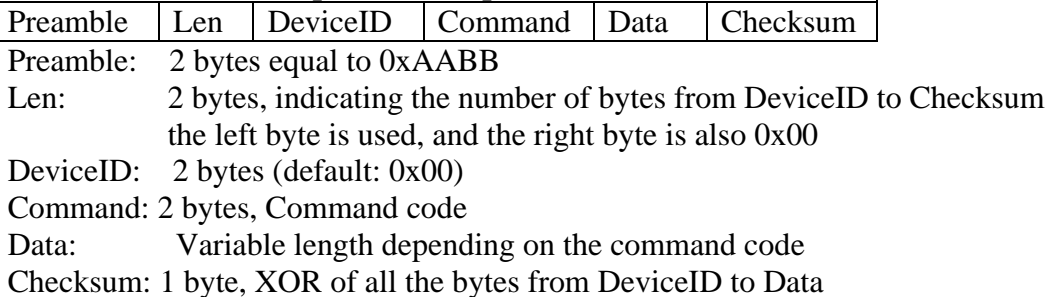

#### **Reader to Host(Get Report in HID protocol):**

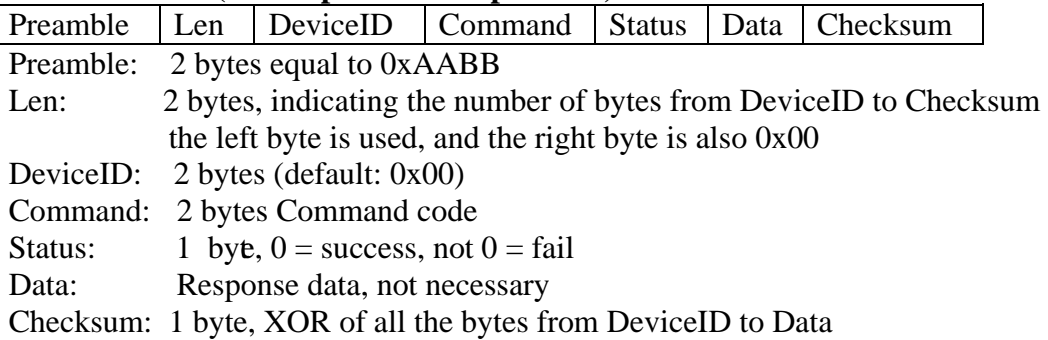

<span id="page-5-0"></span>Declarations of all the functions can also be found in the head file in the SDK with DLL.

## <span id="page-5-1"></span>**4.1 SYSTEM FUNCTION**

<span id="page-5-2"></span>**4.1.1 INT WINAPI LIB\_VER** Function: Get DLL Version Prototype: int WINAPI lib\_ver (unsigned int \*pVer)<br>Parameter: pVer: [OUT] DLL version Parameter: pVer: [OUT] Return: return 0 if successful

#### <span id="page-5-3"></span>**4.1.2 INT WINAPI RF\_GET\_MODEL**

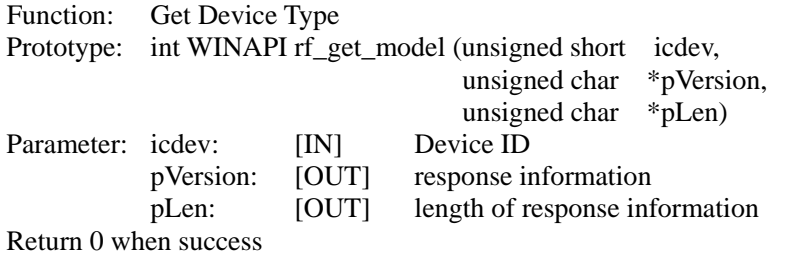

#### <span id="page-5-4"></span>**4.1.3 INT WINAPI RF\_INIT\_TYPE**

Function: Set Reader contactless working mode Prototype: int WINAPI rf\_init\_type(unsigned short icdev, unsigned char type) Parameter: icdev: [IN] Device ID<br>type: [IN] reader wor type: [IN] reader working mode Return 0 when success

Explanation: this function is not effective to the readers only support single protocol.

type = 'A': set  $SL060$  into  $ISO14443A$  mode

type =  $B'$ : set ISO14443B mode

type = 'r': set AT88RF020 card mode

type = '1': set ISO15693 mode

#### <span id="page-5-5"></span>**4.1.4 INT WINAPI RF\_ANTENNA\_STA**

Function: Manage RF status Prototype: int WINAPI rf\_antenna\_sta (unsigned short icdev, unsigned char model) Parameter: icdev: [IN] Device ID model: [IN] transmittal state Return 0 when success Explanation: model =  $0$ : turn off RF model = 1: turn on  $RF$ 

#### <span id="page-5-6"></span>**4.1.5 INT WINAPI RF\_LIGHT**

Function: Manage LED Prototype: int WINAPI rf\_light (unsigned short icdev, unsigned char color)<br>Parameter: icdev: [IN] Device ID Parameter: icdev: [IN] color:  $[IN]$   $0 = off$  $1 = \text{on}$ 

Return 0 when success

#### <span id="page-5-7"></span>**4.1.6 HANDLE WINAPI RF\_INIT\_USB**

Function: Init usb Prototype: HANDLE WINAPI rf\_init\_usb(int HIDNum) Parameter: HIDNum: [IN] the HID number of device Return the handle of device when success

#### <span id="page-6-0"></span>**4.1.7 INT WINAPI RF\_GET\_DEVICE\_NAME**

Function: Get device's name Prototype: int WINAPI rf\_get\_device\_name(int HIDNum, char \*buf, int sz)<br>Parameter: HIDNum: [IN] the HID number of device Parameter: HIDNum: [IN]<br>sz: [IN] sz: [IN] the length of name, maximum 255<br>buf: [OUT] the buf of device name [OUT] the buf of device name

Return 0 when success

#### <span id="page-6-2"></span><span id="page-6-1"></span>**4.2 ENCRYPTION FUNCTION 4.2.1 INT WINAPI DES\_ENCRYPT**

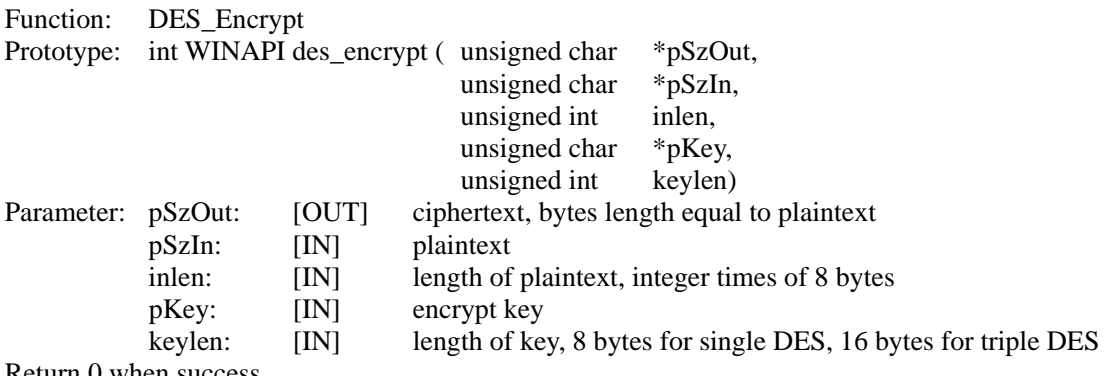

Return 0 when success

#### <span id="page-6-3"></span>**4.2.2 INT WINAPI DES\_DECRYPT**

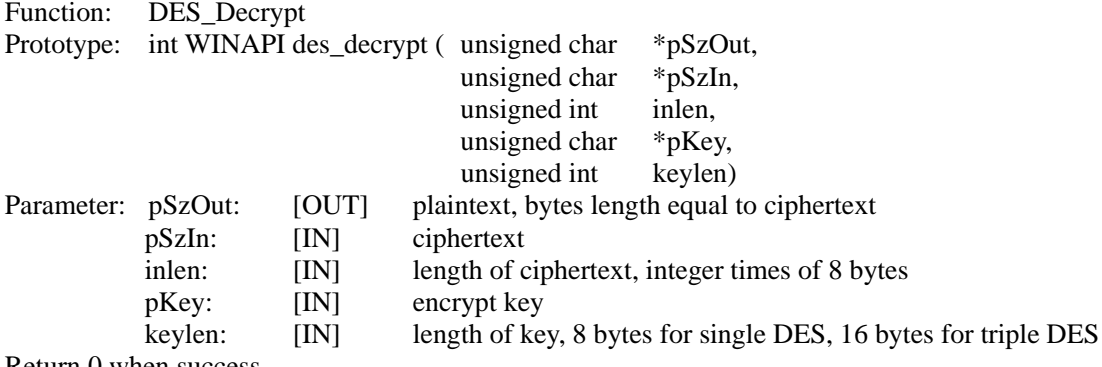

Return 0 when success

#### <span id="page-6-4"></span>**4.3 ISO14443A FUNCTION**

<span id="page-6-5"></span>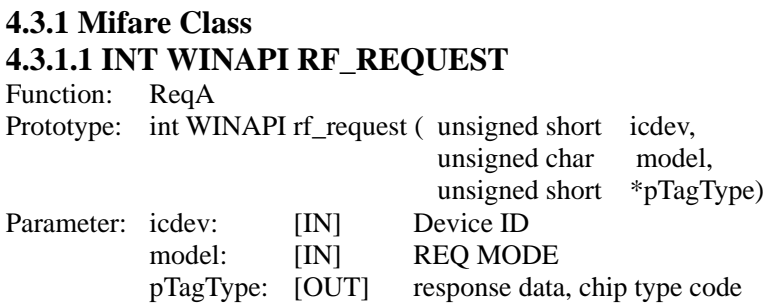

Return 0 when success Annotation: mode = 0x26: REQ\_STD  $mode = 0x52$ :  $REQ\_ALL$ 

#### **4.3.1.2 INT WINAPI RF\_ANTICOLL**

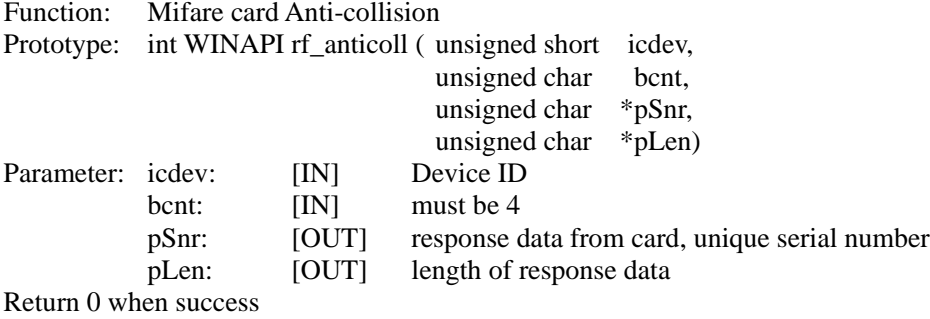

#### **4.3.1.3 INT WINAPI RF\_SELECT**

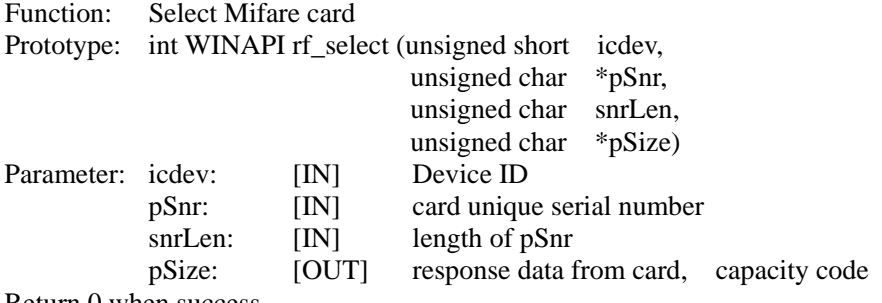

Return 0 when success

#### **4.3.1.4 INT WINAPI RF\_M1\_AUTHENTICATION2**

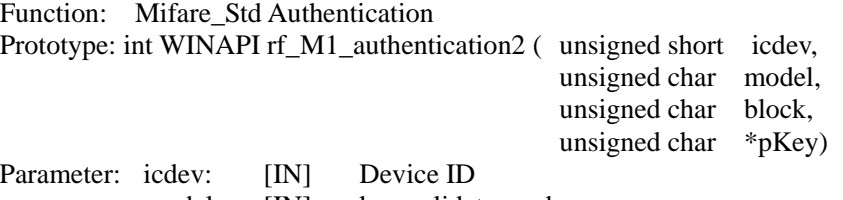

 model: [IN] key validate mode block: [IN] block absolute address pKey: [IN] 6 bytes password

Return 0 when success

Annotation: model =  $0x60$ : use KeyA  $model = 0x61$ : use KeyB

#### **4.3.1.5 INT WINAPI RF\_M1\_READ**

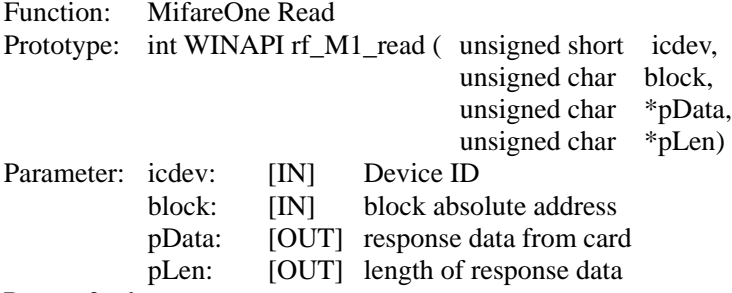

Return 0 when success

#### **4.3.1.6 INT WINAPI RF\_M1\_WRITE**

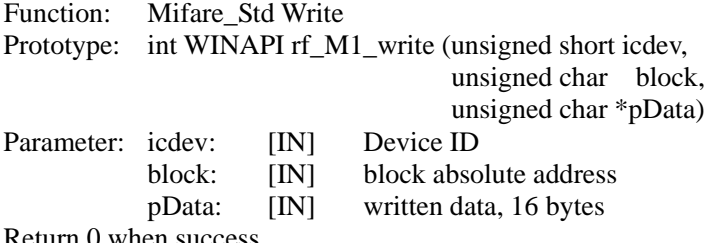

Return 0 when success

#### **4.3.1.7 INT WINAPI RF\_M1\_INITVAL**

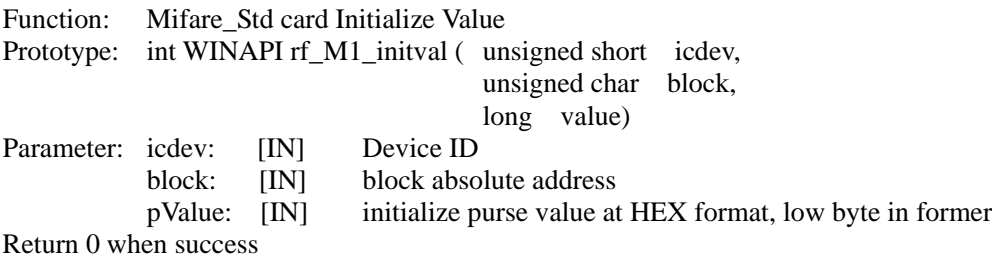

**4.3.1.8 INT WINAPI RF\_M1\_READVAL** Function: Mifare Std Read Value Prototype: int WINAPI rf\_M1\_readval ( unsigned short icdev, unsigned char block, long \*pValue) Parameter: icdev: [IN] Device ID

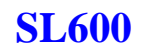

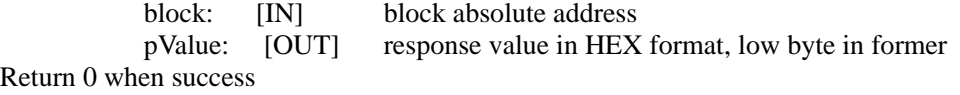

#### **4.3.1.9 INT WINAPI RF\_M1\_INCREMENT**

Function: Mifare purse increment Prototype: int WINAPI rf\_M1\_increment (unsigned short icdev, unsigned char block, long value) Parameter: icdev: [IN] Device ID block: [IN] block absolute address value: [IN] increase value at HEX format, low byte in former Return 0 when success

#### **4.3.1.10 INT WINAPI RF\_M1\_DECREMENT**

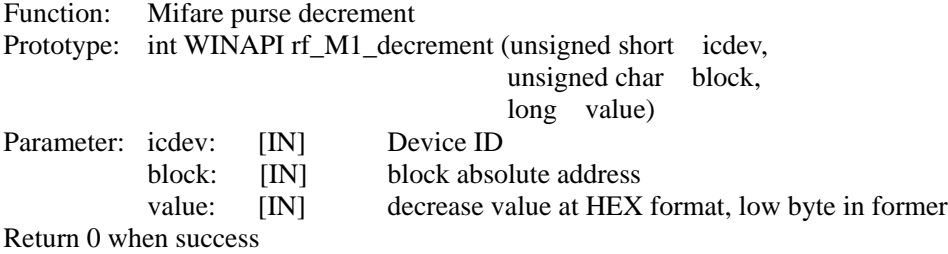

#### **4.3.1.11 INT WINAPI RF\_M1\_RESTORE**

Function: Mifare Std Restore Prototype: int WINAPI rf\_M1\_restore (unsigned short icdev, unsigned char block)<br>Parameter: icdev: [IN] Device ID Parameter: icdev: [IN] block: [IN] block absolute address Return 0 when success

#### **4.3.1.12 INT WINAPI RF\_M1\_TRANSFER**

Function: Mifare\_Std Transfer Prototype: int WINAPI rf\_M1\_transfer (unsigned short icdev, unsigned char block) Parameter: icdev: [IN] Device ID<br>block: [IN] block abso block absolute address Return 0 when success

Annotation: this function only be transferred after increment, decrement and restore command

#### **4.3.1.13 INT WINAPI RF\_HALT**

Function: Mifare Halt Prototype: int WINAPI rf\_halt (unsigned short icdev) Parameter: icdev: [IN] Device ID Return 0 when success Annotation: card will exit active estate after received this command

#### <span id="page-9-0"></span>**4.3.2 Ultralight Class 4.3.2.1 INT WINAPI RF\_UL\_SELECT**

Function: Select Ultralight card Prototype: int WINAPI rf\_ul\_select(unsigned short icdev, unsigned char \*pSnr, unsigned char \*pLen)

Parameter: icdev: [IN] Device ID Return 0 when success

#### **4.3.2.2 INT WINAPI RF\_UL\_WRITE** Function: Write Ultralight

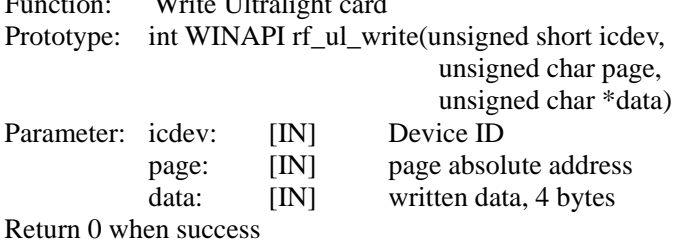

#### **4.3.2.3 INT WINAPI RF\_ UC\_AUTHENTICATION**

Prototype: int WINAPI rf\_UC\_authentication(unsigned short icdev,

unsigned char \*pKey)

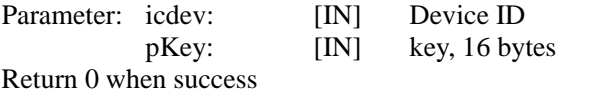

#### **4.3.2.4 INT WINAPI RF\_ UC\_AUTHENTICATION**

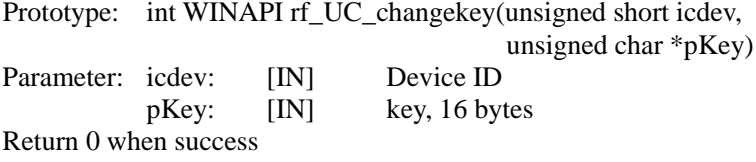

#### <span id="page-10-0"></span>**4.3.3 DESFire Class 4.3.3.1 INT WINAPI RF\_ DESFIRE\_RST**

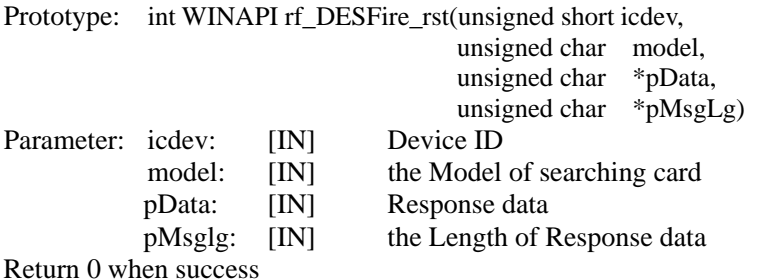

#### **4.3.3.2 INT WINAPI RF\_TYPE\_RST**

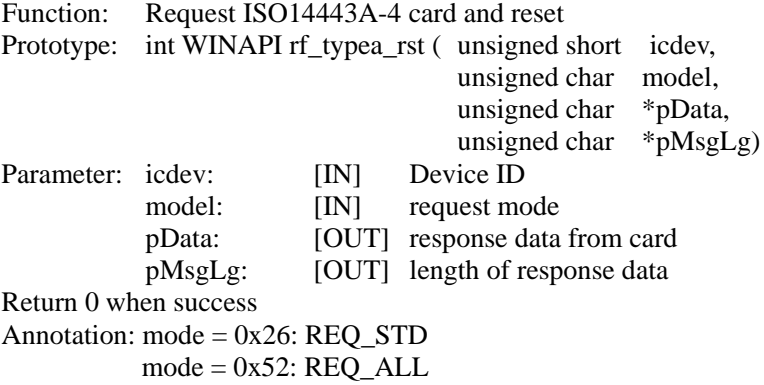

#### pData: 4bytes CSN + RATS according to ISO14443A **4.3.3.3 INT WINAPI RF\_ COS\_COMMAND** Prototype: int WINAPI rf\_cos\_command ( unsigned short icdev,

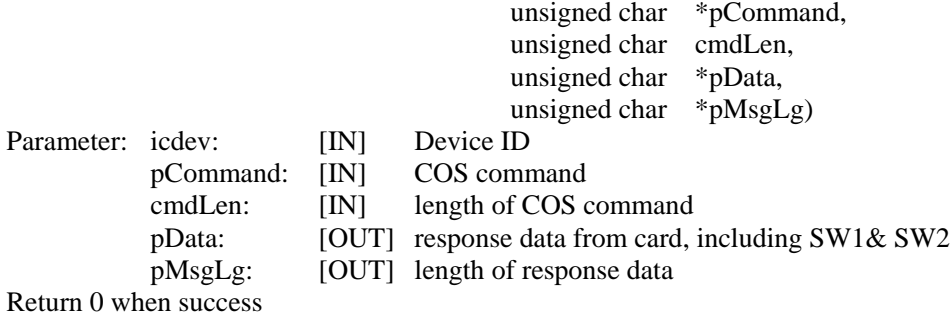

#### **4.3.3.4 INT WINAPI RF\_CL\_DESELECT**

Prototype: int WINAPI rf\_cl\_deselect (unsigned short icdev)<br>Parameter: icdev: [IN] Device ID Parameter: icdev: Return 0 when success

#### <span id="page-11-0"></span>**4.4 NFC FUNCTION 4.4.1 INT WINAPI RF\_NFC\_SWITCH**

<span id="page-11-1"></span>Function: Enable NFC function Prototype: int WINAPI rf\_NFC\_switch(unsigned short icdev, unsigned char \*pData)<br>Device ID Parameter: icdev: [IN] pData: [IN] \*pData=0:off \*pData=1:on

Return 0 when success

#### <span id="page-11-2"></span>**4.4.2 INT WINAPI RF\_NFC\_NDEF**

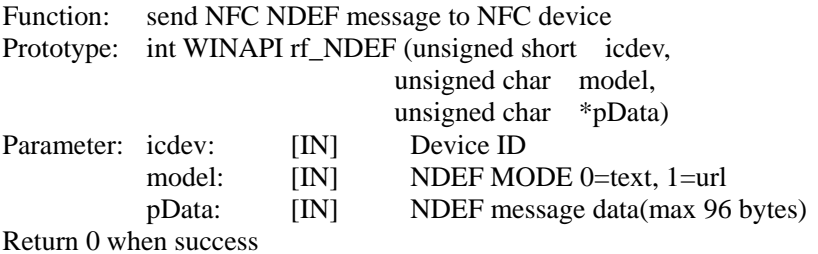